## **Student Guide to Using the Online Options system**

In the next few days an email will be delivered to the student's school email account from noreply@sims.co.uk. It will look similar to the one below.

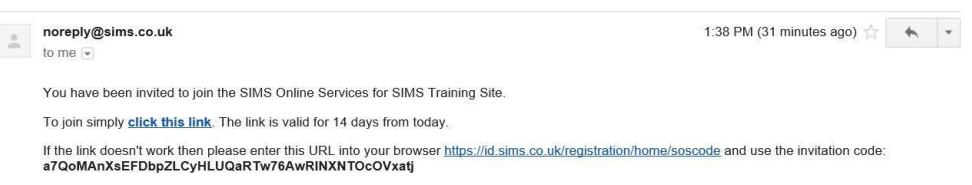

Students should click on the link provided, or copy the URL provided into a web browser.

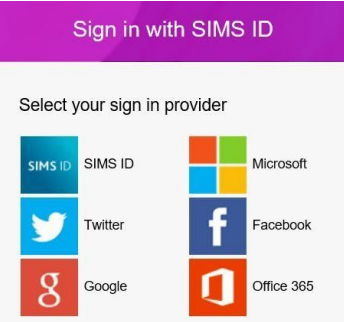

Students should select Sign in with Google and enter their school Google account log on and password.

Once logged in students will need to enter the code provided in the registration email into the Invitation Code field:

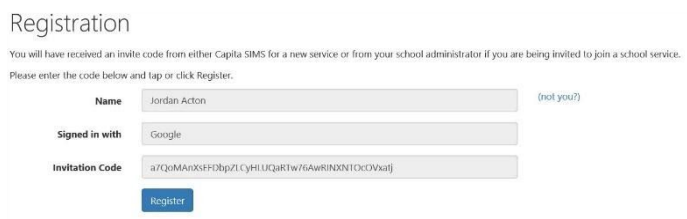

They then need to verify the account by answering a security question.

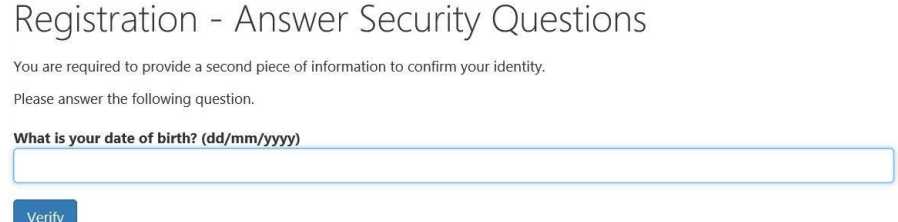

Students are then required to log into the account to gain access to the options screen.

Students need to choose one subject from the first Option 1 list of subjects together with one reserve.

Students need to choose three subjects from the second list of options choices, together with two reserves.

Students make their choices by clicking on the course item on the screen

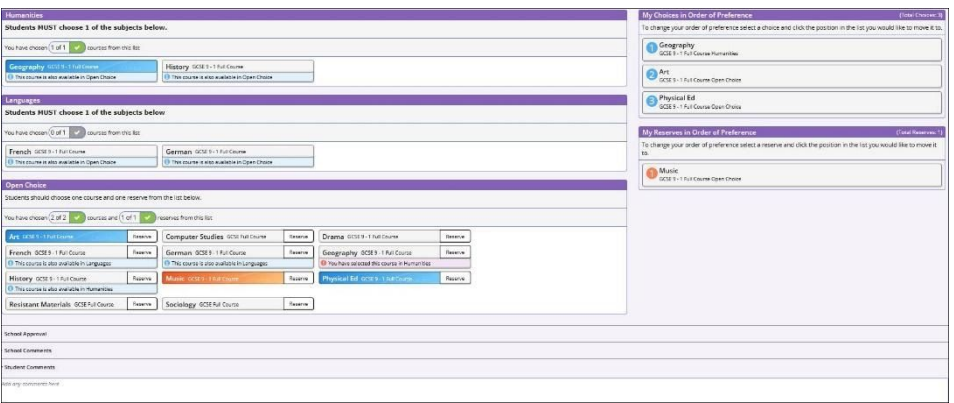

Comments can be added by the student in the Student Comments field at the bottom of the page.

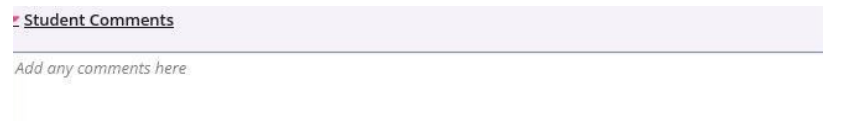

**When all selections have been made the choices MUST be saved by clicking the save icon to the top left and the student should then sign out of Options Online.**

## **Parents Guide to Options Online**

Parents are required to APPROVE the option choices made by their son/daughter.

Parents will receive an email from noreply@sims.co.uk. It will look like the example screen shot below.

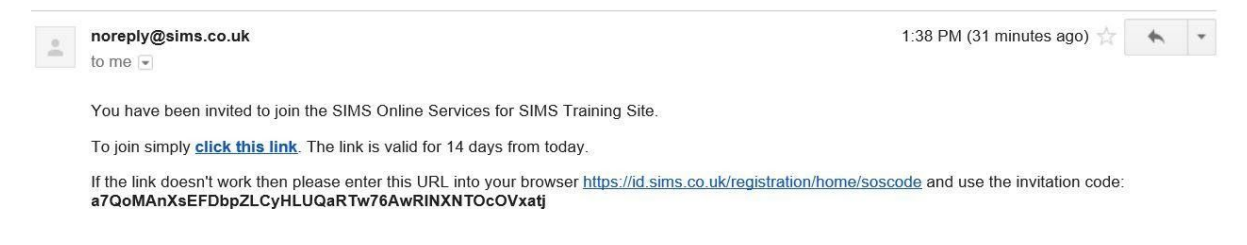

Parents should click on the link provided, or copy the URL provided into a web browser.

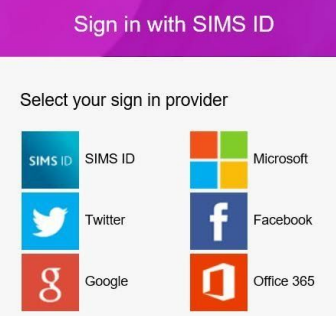

Parents can sign in using any of the options above. Once logged in parents will need to enter the verification code received in the email.

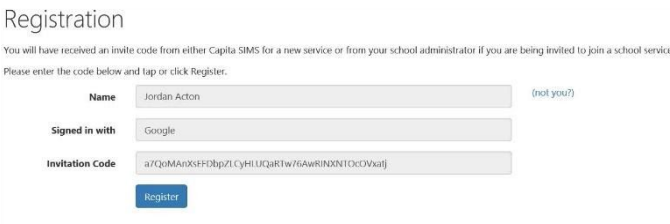

Parents will then need to verify the account by answering a security question.

Parents are then required to log into the account to gain access to their son/daughters choices. Parents can view the choices but cannot amend them.

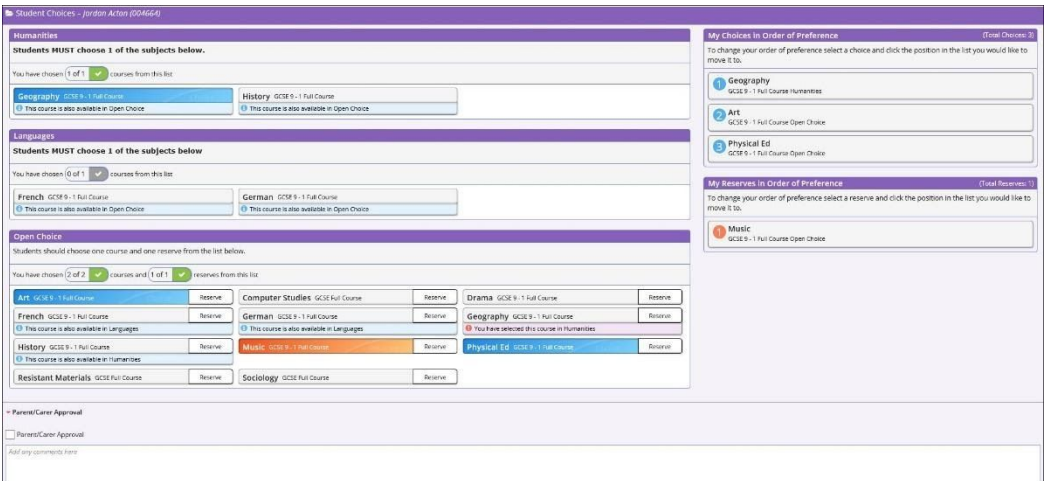

## **Parents should tick the approval box to confirm they are happy with their son/daughter's choices. The parent should then sign out of Options Online.**

Please contact the school if you are concerned about option choices or if you have difficulty logging in.